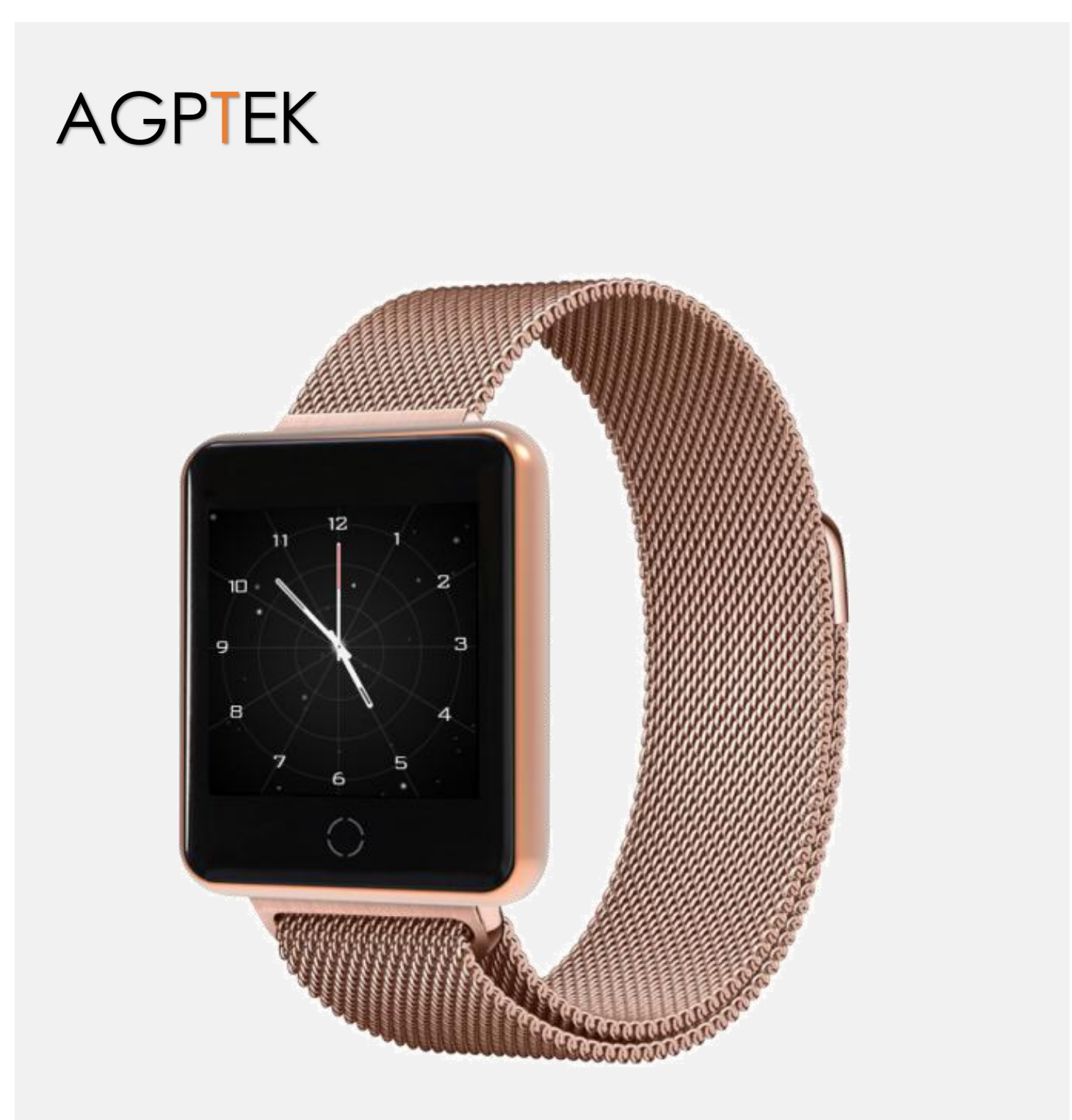

# W06 Smart Watch Manuel d'Utilisation

# **CONTENU**

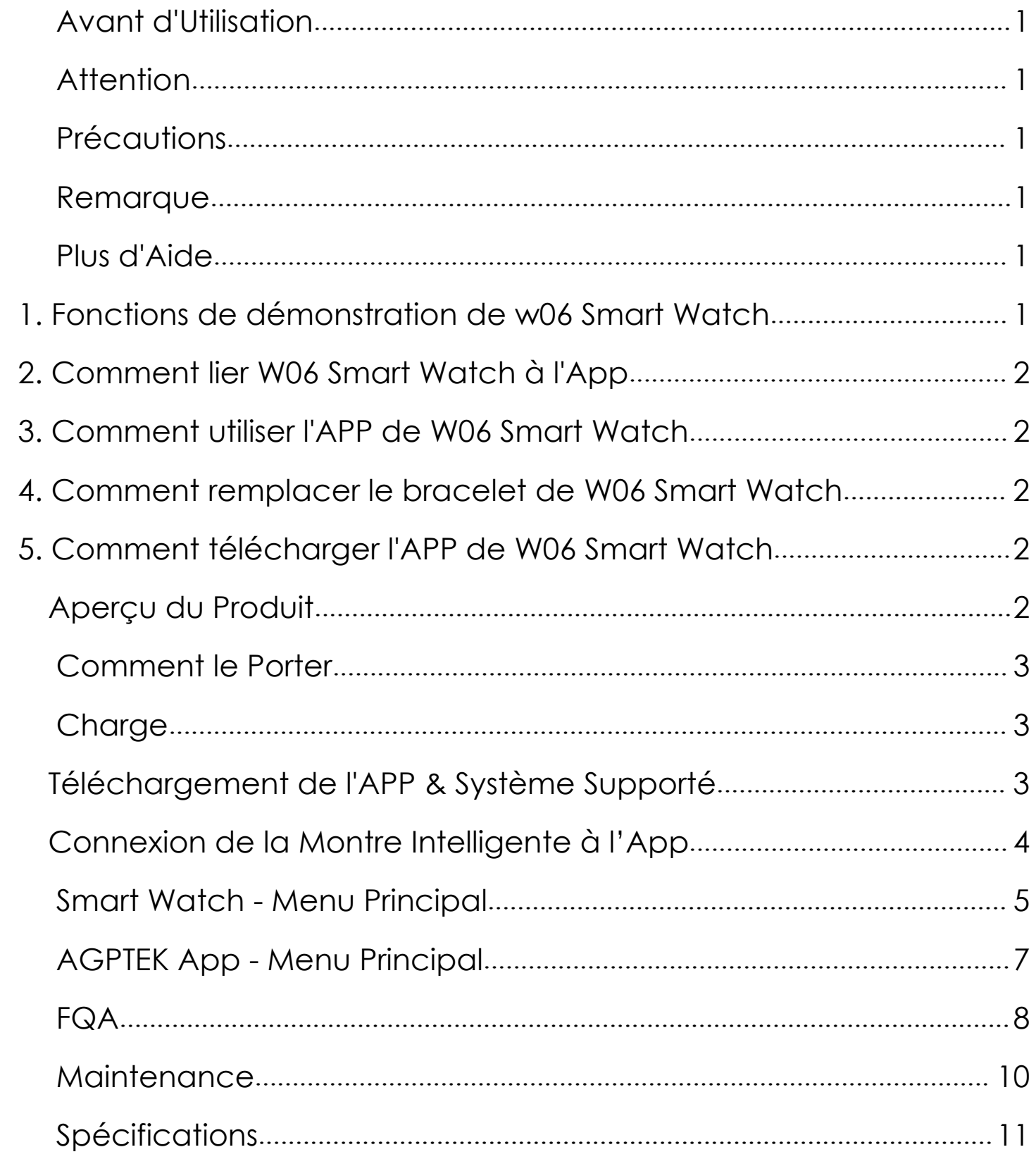

# **Avant d'Utilisation**

Merci d'avoir acheté ce produit. Veuillez lire attentivement ce manuel avant l'utilisation et conserver ces instructions pour la référence ultérieure. Si vous avez un problème avec ce produit, n'hésitez pas à nous contacter à *support@agptek.com*.

# **Attention**

Veuillez consulter votre médecin avant de commencer un nouveau programme d'exercice. Bien que la montre intelligente puisse surveiller la fréquence cardiaque dynamique en temps réel, elle ne peut être utilisée à aucune fin médicale.

# **Précautions**

- 1. Avec ses fonctions de résistance à l'eau, à la transpiration, à la pluie, il peut être utilisé directement dans les lavages quotidiens, la douche (eau froide) et autres environnements quotidiens.
- 2. Ne pas l'utiliser dans les bains, les saunas, les sources chaudes ou tout autre environnement chaud avec de l'eau chaude et de la vapeur, ce qui pourrait provoquer une défaillance du produit.
- 3. En raison de l'action de la pression de l'eau, ne le portez pas en nageant ou en plongeant.

# **Remarque**

- 1. Les données de mesure de la pression artérielle sont fournies à titre indicatif. Il ne peut pas être utilisé comme base dans le domaine médical.
- 2. La langue de l'App est synchronisée par les paramètres de votre téléphone mobile.
- 3. Les informations surveillées de la montre seront synchronisées avec la montre. Ne portez que la montre, vous pouvez obtenir ces informations
- 4. Les fonctions disponibles dans la montre sont incluses : Sélection à Cadran Multiple, Podomètre, Calories, Fréquence Cardiaque, Tension Artérielle, Mode Multisports, Rappel Intelligent (Rappel / SMS / Sédentaire et Autres Rappels), Chronomètre, Réglage de la Luminosité, Recherche un Téléphone, Allumer/Eteindre.
- 5. Ces fonctions de l'application, telles que la Surveillance Continue des Ressources Humaines, Rappel d'Appel, Rappel SMS, Réglage de l'Alarme et Plus de Rappels, Si nécessaire, vous pouvez activer la fonction relative sur la gestion des périphériques d'AGPTEK App.

# **Plus d'Aide**

Il y a quelques vidéos sur W06 Smart Watch. Si vous en avez besoin, veuillez visiter :

1. Fonctions de démonstration de w06 Smart Watch

[https://www.agptek.com/index.php/demo-functions-of-smart-watch-sw06b-or](https://www.agptek.com/index.php/demo-functions-of-smart-watch-sw06b-or-sw06cg/) sw06cg/

2. Comment lier W06 Smart Watch à App

[https://www.agptek.com/index.php/how-to-bind-smart-watch-sw06b-or-sw06c](https://www.agptek.com/index.php/how-to-bind-smart-watch-sw06b-or-sw06cg-to-app/) g-to-app/

3. Comment utiliser l'APP de W06 Smart Watch

[https://www.agptek.com/index.php/how-to-operate-the-app-of-smart-watch](https://www.agptek.com/index.php/how-to-operate-the-app-of-smart-watch-sw06b-or-sw06cg/) sw06b-or-sw06cg/

4. Comment remplacer le bracelet de W06 Smart Watch

[https://www.agptek.com/index.php/how-to-replace-the-wristband-of-smart-w](https://www.agptek.com/index.php/how-to-replace-the-wristband-of-smart-watch-sw06b-or-sw06cg/) atch-sw06b-or-sw06cg/

5. Comment télécharger l'APP de W06 Smart Watch

<https://www.agptek.com/index.php/videos-for-w06-smart-watch/>

# **Aperçu du Produit**

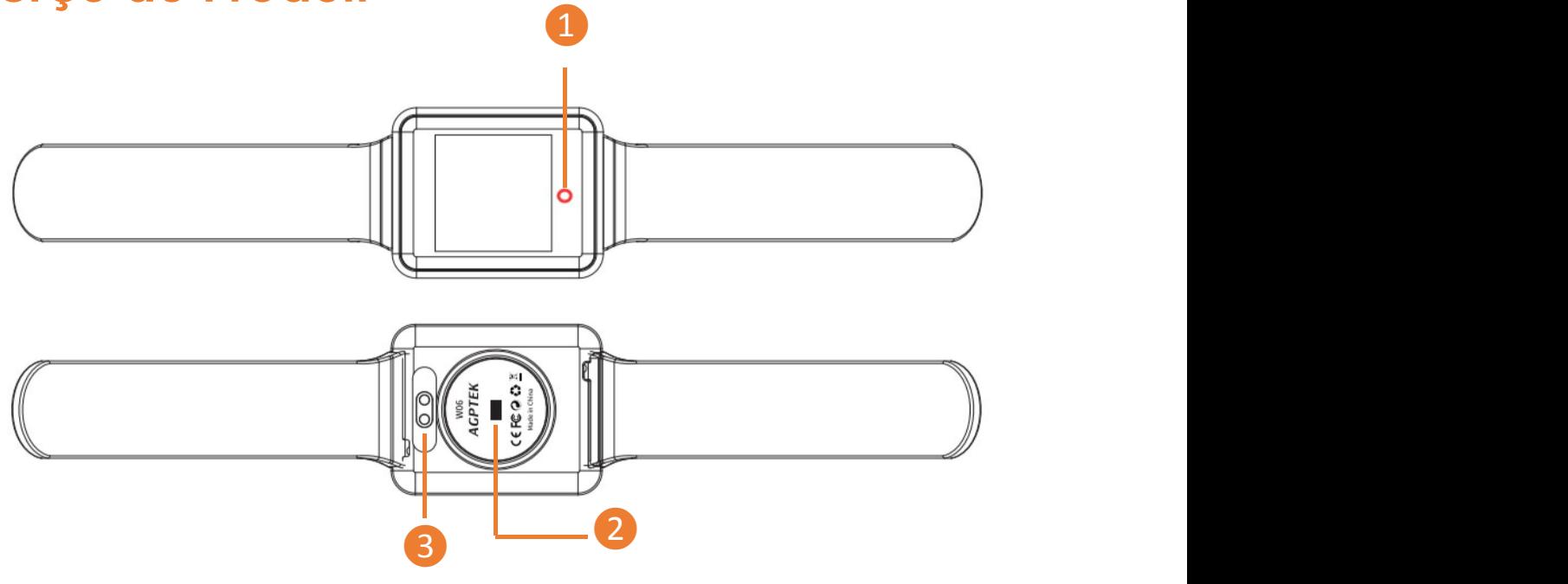

#### **Boutons & Contrôles**

- **4** Bouton multifonction (MFB)
- ❷ Capteur de fréquence cardiaque
- ❸ Contact de chargement

### **Opérations de Base**

1. Allumer: Lorsque l'appareil est mis hors tension, maintenez le bouton

multifonction (MFB) pendant 5 secondes pour allumer la montre.

2. Eteindre: Lorsque l'appareil est mis sous tension, recherchez l' interface Allumer/Eteindre, maintenez le MFB pendant 5 secondes et sélectionnez «Yes» pour l'éteindre.

**Remarque:** Lorsque l'indicateur LED clignote, cela signifie que la montre surveille la fréquence cardiaque, la pression artérielle. Ne regardez pas directement la lumière clignotante du capteur lors de la détection, ce qui pourrait provoquer une irritation aux yeux

## **Comment le Porter**

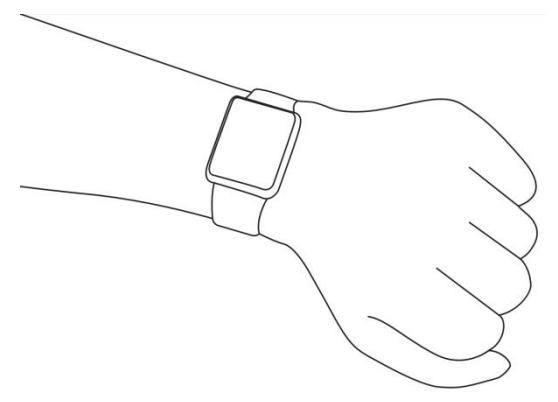

En général, portez-le à 1-2 doigts du poignet. Le capteur de la montre intelligente doit être proche de la peau. La capteur est pour un résultat précis du contrôle de la fréquence cardiaque, il est conseillé de ne pas le porter fermement et ne pas trembler, Sinon, cela affectera la circulation sanguine.

## **Charge**

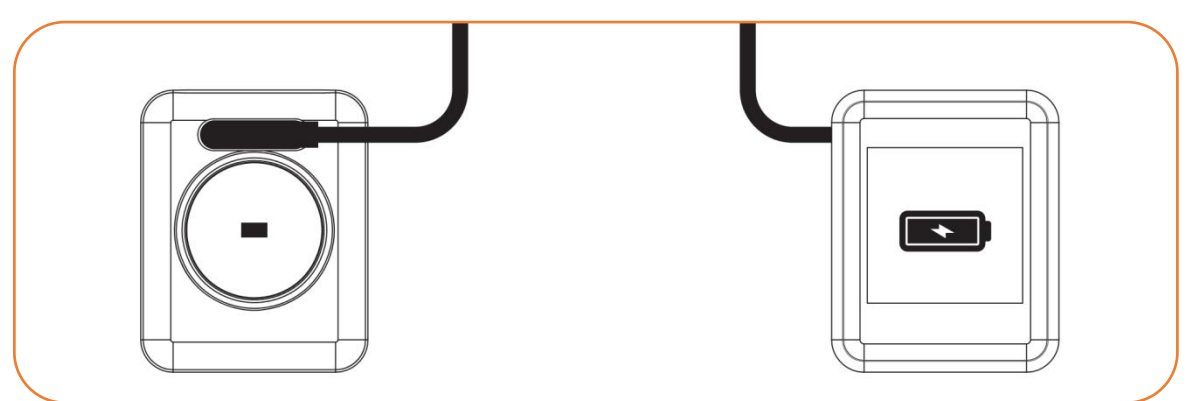

Chargez-le dans les circonstances suivantes:

Utilisation à la première fois;

Lorsque la batterie est faible et s'éteint automatiquement.

- 1. Fixez le chargeur magnétique équipé au contact métallique situé à l'arrière de la montre, puis insérez l'autre extrémité du chargeur dans le chargeur USB ou le port USB de l'ordinateur.
- 2. L'écran s'affiche en état de charge.

**Remarque:** Ne regardez pas directement la lumière clignotante du capteur lors de la charge, car cela pourrait irriter les yeux.

# **Téléchargement de l'APP & Système Supporté**

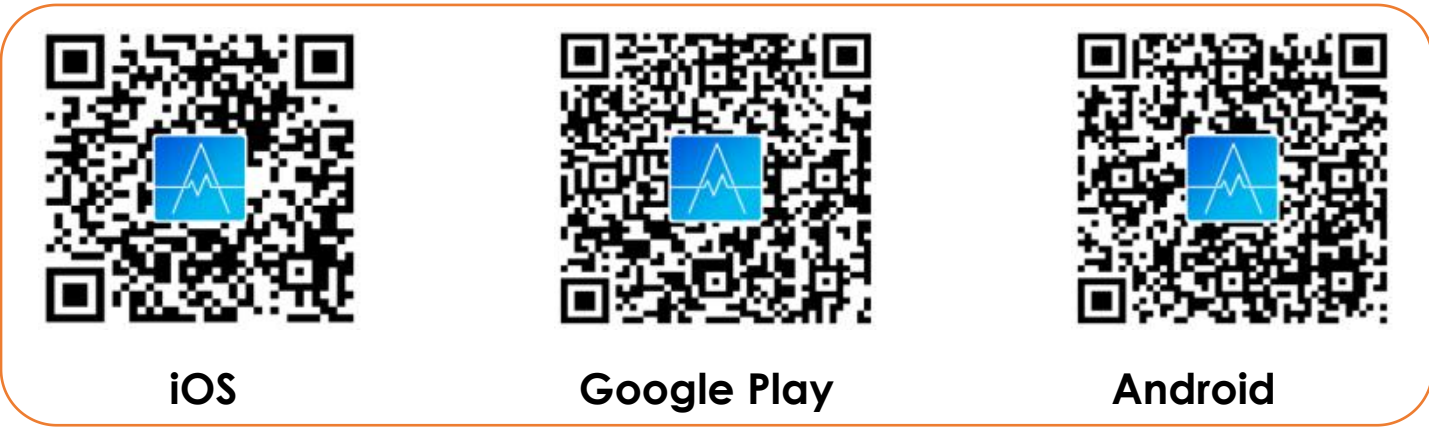

Vous pouvez télécharger et installer l'APP «AGPTEK» en scannant le code QR ci-dessus ou en recherchant «AGPTEK» dans «App store» sur iPhone ou «Google play» sur les téléphones Android.

Une fois connecté avec succès à votre téléphone via l'App AGPTEK , la montre synchronise automatiquement les données et analyse vos activités en 1 minutes.

**Remarque:** le téléphone mobile doit supporte Android 4.4 ou iOS 8.2 ou supérieur et Bluetooth 4.0 ou supérieur.

# **Connexion de la Montre Intelligente à l'App**

1. Cliquez sur «Moi» dans l'App «AGPTEK» .

2. Cliquez sur «Connecter un bracelet», et sélectionnez «W06» dans la liste d'appareils numérisés pour le connectez.

En ce moment, il y a deux situations:

•Système iOS: Une demande de appariement apparaît, vous devez donc cliquer sur «Confirmer» pour vous connecter.

•Téléphones Android: Aucune demande d'appariement, connectez-vous directement.

3. La liaison est terminée.

**Remarque:** vous devez lier votre montre dans cette application, et non directement via la connexion Bluetooth du téléphone (Prenons l'exemple de l'iPhone 7).

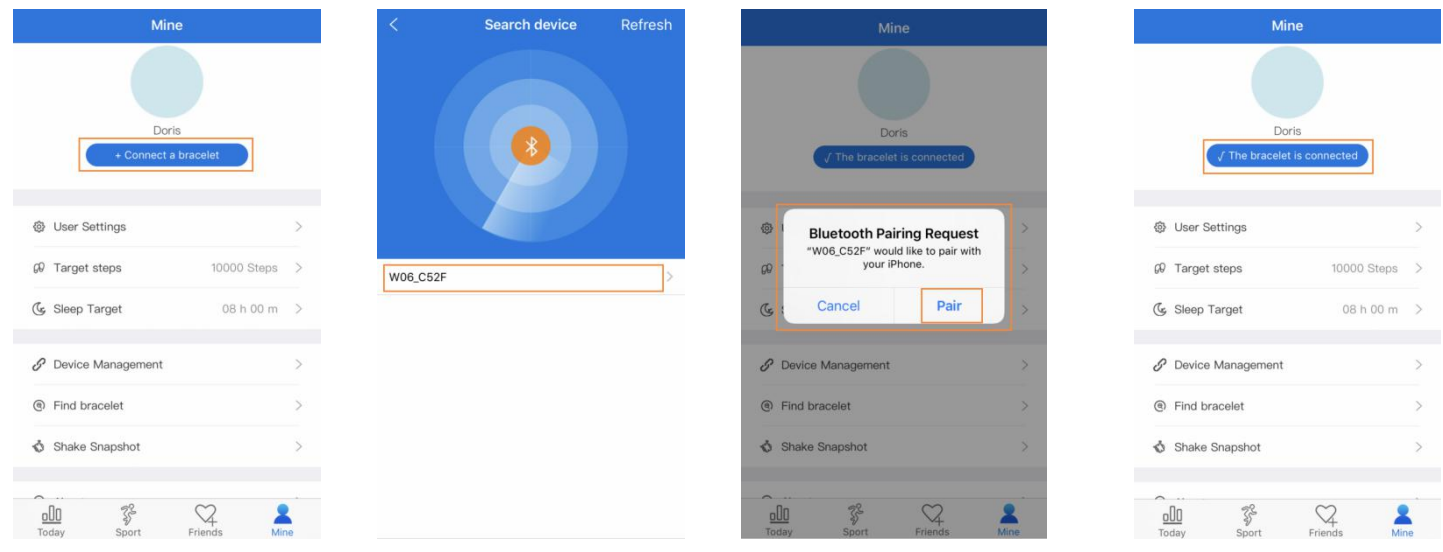

☆ Reconnexion automatique de Bluetooth

1. Il n'y a pas de rappel sur la montre lorsqu'elle est hors de portée de la connexion Bluetooth. Cependant, Bluetooth se reconnecte automatiquement lorsque la montre atteint la plage valide de la connexion Bluetooth. 2.Si vous fermez l'application en arrière-plan, redémarrez le téléphone ou cliquez sur «Nettoyage en un clic» du téléphone, vous devez le reconnecter à l'APP «AGPTEK». Et Bluetooth se reconnectera automatiquement dans la plage valide de la connexion Bluetooth.

# **Smart Watch - Menu Principal**

### **Interface de Commutation**

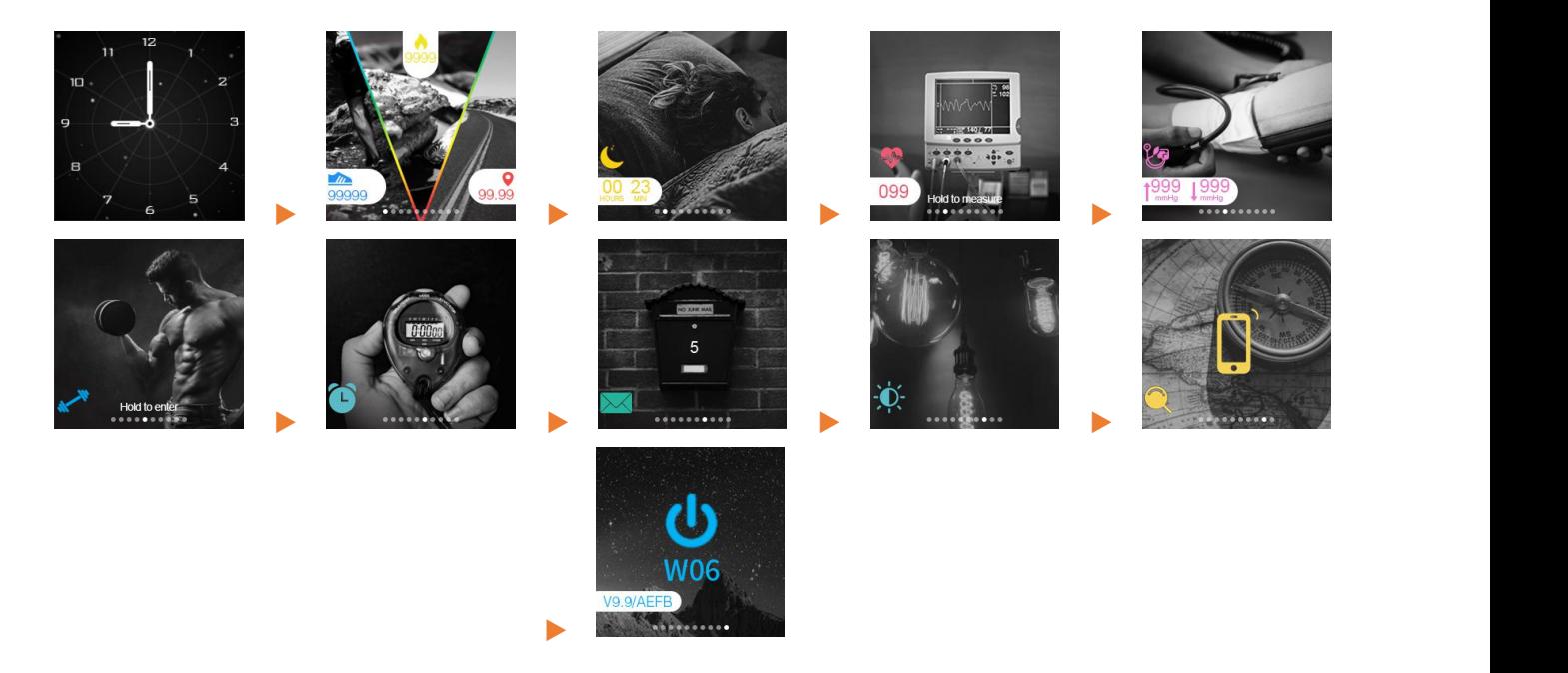

Appuyez sur MFB pour changer d'interface. (Interface Principale>Piste d'Activité>Sommeil>Fréquence Cardiaque>Tension Artérielle>Mode Multisports>Chronomètre> Message> Réglage de la Luminosité> Rechercher un Téléphone>Éteindre.)

### **<u>O** Interface Principale</u>

Maintenez le MFB pendant 4 secondes pour faire défiler 4 cadrans → **Fonction & Opération**<br>
Minterface Principale<br>
Maintenez le MFB<br>
pendant 4 secondes pour<br>
faire défiler 4 cadrans<br>
différents.

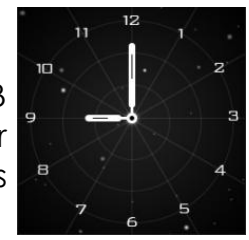

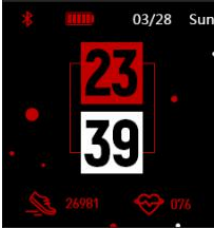

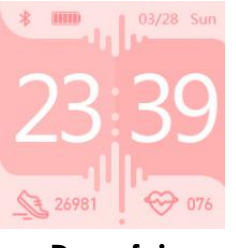

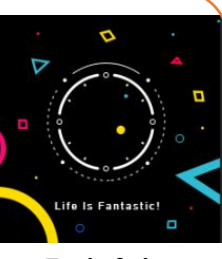

**Par défaut Une fois Deux fois Trois fois**

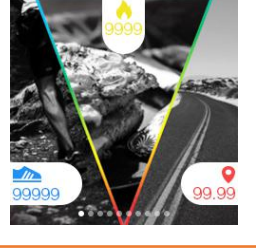

Enregistrez chaque pas et distance que vous marchez chaque jour. Affichez les calories totales de chaque jour où vous êtes brûlé (en fonction des pas de marche, de votre hauteur et de votre poids de réglage dans l'App). Ces données seront également synchronisées et **2 Piste d'Activité**<br> **ans de pour dans l'App.**<br> **et de votre poids de réglage dans l'App.**<br> **et de votre poids de réglage dans l'App.** 

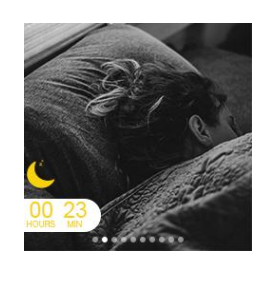

**❸ Sommeil** par la montre seront synchronisées et mises à Enregistrez votre sommeil de 22:00 du jour actuel à 8:00 du lendemain. La montre quitte le mode de surveillance du sommeil après avoir généré les données. Les données en veille détectées jour dans «Sommeil» dans l'App en déroulant manuellement l'interface «Aujourd'hui» de l'App

**❹Fréquence Cardiaque**

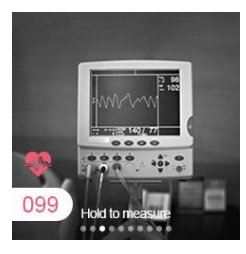

Dans l'interface de «Fréquence Cardiaque», maintenez le MFB pendant 4 secondes pour commencer à détecter votre fréquence cardiaque. Il détectera constamment votre fréquence cardiaque jusqu'à ce que la montre vibre, ce qui signifie que la mesure est terminée.

**❺Tension Artérielle**

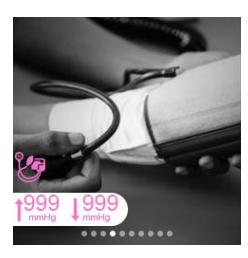

Dans l'interface de la «Tension Artérielle», il détectera automatiquement votre tension artérielle jusqu'à ce que la vibration est ressentie pour indiquer que la mesure est terminée.

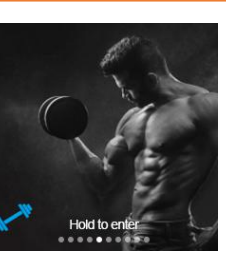

Dans cette interface, maintenez le MFB pour accéder au sous-menu, y compris Running, **6 Sport** *n* **Mountaineering, Riding, Swimming, Ping pong,** Basketball, Badminton, Football. Appuyez sur le MFB pour changer de mode.

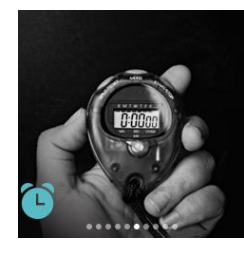

Trouvez «Chronomètre» dans le menu principal, maintenez le MFB pendant 4 secondes pour accéder à sa fonction jusqu'à ce qu'une icône de *v* **Chronomètre de la change de la change de la change de la change de la change de la change de la change de la change de la change de la change de la change de la change de la change de la change de la change de la chan** démarrer le chronométrage et appuyez à nouveau pour arrêter le chronométrage. Quittez le chronomètre en tenant le MFB pendant 4 secondes.

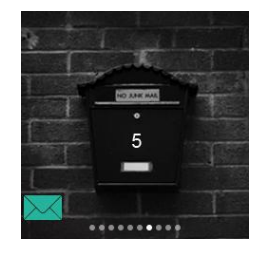

Trouvez «Message» dans le menu principal, maintenez le MFB pendant 4 secondes pour vérifier vos messages. Appuyez sur le MFB à tour de rôle pour afficher l'ensemble du contenu du **8 Message ou passer à un autre message. La** montre enregistre les 4 messages récemment envoyés par l'App lors de la réception du message.

### **❾Ajustement de la Luminosité**

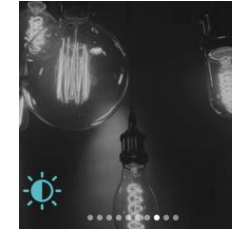

Trouvez «Ajustement de la Luminosité» dans le menu principal, maintenez le MFB pendant 4 secondes pour accéder à sa fonction. Appuyez à tour de rôle sur le MFB pour changer de luminosité (Disponible en 6 niveaux de luminosité).

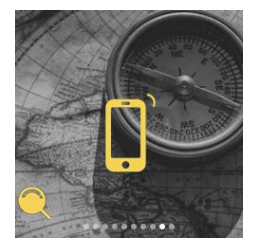

Passez à l'interface «Rechercher un Téléphone», maintenez le MFB pendant 4 secondes pour commencer à chercher votre téléphone. Lorsque la recherche est réussie, votre téléphone vibrera ou sonnera (Selon vos performances).

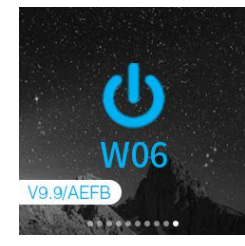

Passez à l'interface de «Éteindre», maintenez le **10 Rechercher** (U) MFB pendant 4 secondes pour accéder à sa fonction et choisissez «Yes» en appuyant sur le The Commencer à chercher votre téléphone. Lorsquare de la bracelet .<br> **In Téléphone**<br> **In Téléphone**<br> **In Téléphone**<br> **In Téléphone**<br> **In Téléphone**<br> **In Téléphone**<br> **In Téléphone**<br> **In Téléphone**<br> **In Téléphone**<br> **In Télé un Téléphone** W06 MPB pour éteindre la bracelet.

# <span id="page-9-0"></span>**AGPTEK App - Menu Principal**

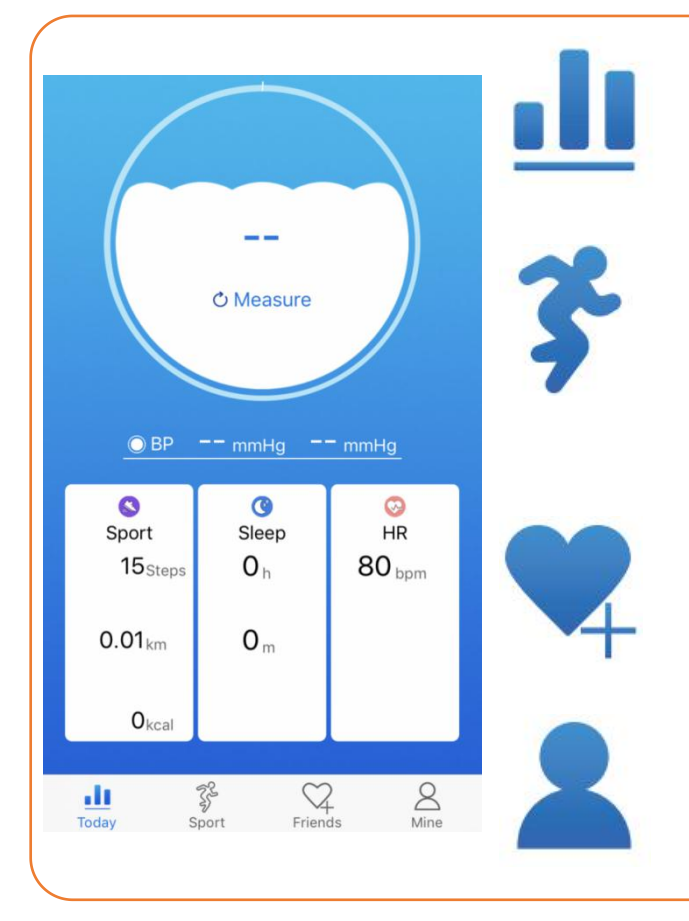

La page d'Aujourd'hui affiche les données quotidiennes de remise en forme, y compris la Fréquence cardiaque, la Tension artérielle, les Etapes, les Calories, la Distance, le Sommeil.

Sur  $\overline{\mathcal{F}}$  La page des sports que vous pouvez commencer à courir. Connectez le GPS sur votre téléphone portable pour voir les statistiques d'exécution en temps réel sur l'écran et enregistrer une carte de votre itinéraire d'entraînement.

Ajoutez vos amis qui ont enregistré cette application. Sur la page Copain  $\sqrt{4}$  vous pouvez ajouter vos amis en recherchant son pseudo, son numéro de téléphone ou son email.

Sur la page Moi, vous pouvez définir vos informations personnelles et d'autres fonctions d'AGPTEK Montre, telles que Rappel d'appels, Rappel SMS, Secouer l'instantané, Rechercher de bracelet, etc.

#### **Moi- Sous-menu**

Passez à la page Moi, une liste connexe s'affichera comme suit :

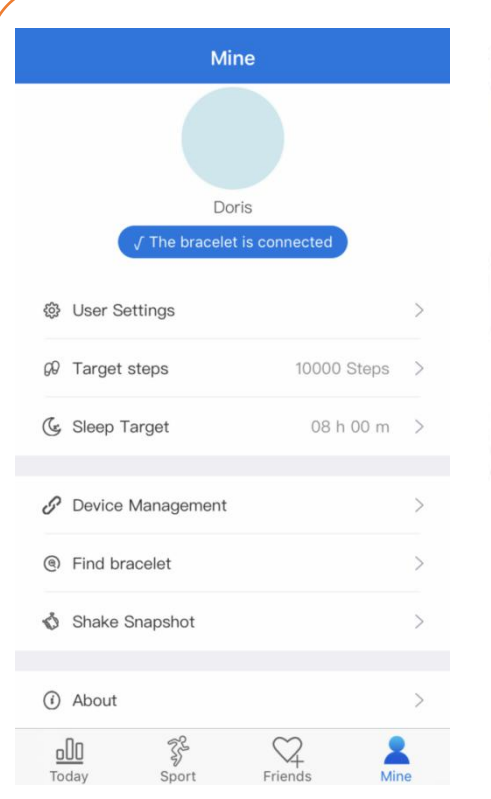

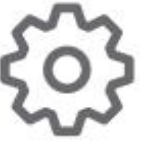

Appuyez sur <sup>@</sup> Paramètres personnels, vous pouvez définir vos informations personnelles (Surnom, Taille, Poids, Sexe, etc.) et modifier le mot de passe d'enregistrement.

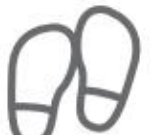

Appuyez sur <sup>Q</sup> **But** faites défiler les étapes cibles (3000 à 30000 pas) et sélectionnez vos étapes cibles. Appuyez ensuite sur «Valider».

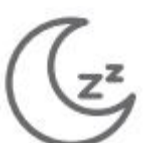

Appuyez sur **Objectif Sommeil,** faites défiler les étapes cibles (heures: 00-09h; minutes: 00-59m) et sélectionnez votre cible de sommeil. Appuyez ensuite sur «Valider».

Appuyez sur  $\mathscr O$  Gestion de bracelet, vous pouvez choisir Soulevez le poignet pour activer l'écran, Rappel d'appels, Rappel SMS, Continu HR, Ne pas déranger, Plus de rappels, telles que Wechat, QQ, Skype, etc. Et aussi Déconnecter la bracelet, Réglage de l'alarme, Format de l'horloge, Réglage de l'unité, Réinitialiser,Mise à jour firmware .

Appuyez sur <sup>@</sup> Rechercher le bracelet pour rechercher votre montre. La montre vibrera si la recherche aboutit.

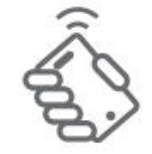

Appuyez sur  $\hat{\mathbb{S}}$  **Secouer l'instantané** pour accéder à l'appareil photo de votre téléphone intelligent. Prenez des photos en secouant votre montre pour contrôler la caméra à distance.

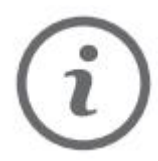

Appuyez sur <sup>*G*</sup> Guide de fonctionnement</sup> pour vérifier la version de l'App, la FAQ et rédigez votre suggestion dans Feed-back.

# <span id="page-10-0"></span>**FQA**

#### ☹ **Si vous ne pouvez pas recherche la montre?**

- 1. D'abord, veuillez vérifier sila montre a l'électricité.
- 2. Deuxièmement, rapprochez la montre du téléphone portable et essayez de la connecter à nouveau. Si l'opération ci-dessus ne parvient toujours pas à se connecter, s'il vous plaît essayez de changerle téléphone Bluetooth une fois ou redémarrer le téléphone et la montre.

#### ☹ **Impossible de se connecter occasionnellement au Bluetooth du téléphone?**

1. En raison du problème d'interférence de signal dans la connexion sans fil

Bluetooth, la durée de chaque connexion peut varier. S'il ne se connecte pas pendant une longue période, s'il vous plaît assurez-vous que l'opération est effectuée dans un environnement sans champ magnétique ou interférence des périphériques Bluetooth.

2. Lorsque le service Bluetooth de certains téléphones mobiles est redémarré, il peut arriver qu'une exception se produise, ce qui entraîne un problème de panne de connexion.Normalement, la connexion peut être normalement établie en changeant le téléphone Bluetooth à nouveau.

☹ **Configurez une notification d'appel. Pourquoi la montre ne vibre pas pour me rappeler quand il y a un appel?**

1. Tout d'abord, s'il vous plaît confirmer si Bluetooth est activé et connecté à la montre.

2. Deuxièmement, s'il vous plaît vérifier si AGPTEK App (Android et iOS) est en cours d'exécution ( en arrière-plan). Conseil : Le nettoyage de la mémoire en un seul clic et certains logiciels d'entretien ménager peuvent nettoyer le processus ou le bloquer. S'il vous plaît ajouter l'App à la liste blanche.

☹ **Pourquoi la montre ne peut pas recevoir le message poussé par les applications de téléphone?**

1. Vérifiez que le commutateur de message est activé sur le client du téléphone mobile.

2. Confirmez que le message peut être affiché normalement sur la barre de notification du téléphone mobile, et le message de la montre est poussé en lisant le message de la barre de notification du téléphone mobile. S'il n'y a pas de message dans la barre de notification du téléphone mobile, la montre ne pourra pas recevoir la poussée. (Nous devons trouver les paramètres de notification dans les paramètres du téléphone mobile et activer les commutateurs de notification des clients Wechat, QQ, téléphone, SMS et téléphone mobile.)

3. Ouvrez les paramètres de fonction auxiliaire du client de montre. (Recherchez la fonction auxiliaire dans les paramètres du téléphone mobile et ouvrez les paramètres de fonction auxiliaire du client de montre.)

**Paramètres du téléphone portable Apple:**

1. Vérifiez que le commutateur de message est activé sur le client du téléphone mobile.

2. Confirmez que le commutateur de message est activé sur le client du téléphone mobile. (Nous devons trouver les paramètres de notification dans les paramètres du téléphone mobile et activer les commutateurs de notification des clients Wechat, QQ, phone, SMS et mobiles.)

☹ **Pourquoi ma surveillance de la fréquence cardiaque a-t-elle échoué?**

Lorsque vous mesurez la fréquence cardiaque, veillez à vous maintenir au repos et à garder le bas de la montre près du bras, sans lacunes évidentes. Ne secouez pas le bras pendant la mesure

☹ **Pourquoi la valeur de la tension artérielle s'écarte-t-elle du sphygmomanomètre?**

1. L'écart entre les valeurs mesurées de la montre et le sphygmomanomètre est déterminé par divers facteurs.

2. Le site de mesure du sphygmomanomètre se trouve dans l'artère brachiale et le site de mesure de la montre se trouve dans les deux branches principales de l'arteriole. Dans des circonstances normales, les valeurs mesurées de la tension artérielle aortique et de la tension artérielle artériolediffèrent de trois à quarante.

3. Si vous utilisez une montre et un sphygmomanomètre pour mesurer en même temps, parce que le sang qui circule dans l'artère est dans la direction centrifuge, le bandage du sphygmomanometer gardera la la zone située sous le milieu de votre coude sous pression.

4. Et temporairement le sang ne s'écoulera pas en douceur à la branche d'artère ci-dessous.Une tension accrue dans les vaisseaux sanguins entraînera une plus grande déviation des mesures de pression artérielle supérieure et inférieure.

☹ **Pourquoi ne pouvez-vous pas porter une montre pour prendre un bain chaud?**

5. La température de l'eau du bain est relativement élevée et produira beaucoup de vapeur d'eau.

6. La vapeur d'eau est en phase gazeuse. Son rayon moléculaire est petit et s'infiltre facilement à travers les lacunes de la coquille de la montre. Lorsque la température baisse, elle se condense à nouveau en gouttelettes liquides, ce qui provoque facilement des courts-circuits à l'intérieur de la montre et endommagera la carte de circuit de la montre, endommageant ainsi la montre.

☹ **Pourquoi la montre n'est-elle pas sensible au toucher ?**

1. Lorsqu'il y a de l'huile ou de l'eau sur l'écran tactile, cela entraînera un dysfonctionnement de l'écran tactile. Séchez la surface de la montre avec un chiffon sec pour garder l'écran tactile propre.

2. Lorsqu'il y a de la sueur ou de l'eau sur le doigt, cela rendra l'écran tactile insensible.

# **Maintenance**

1. Nettoyez la montre régulièrement, en particulier l'intérieur de la montre, pour la garder au sec .

2. Ajustez l'étanchéité de la montre pour assurer la circulation de l'air.

3. Le port de la montre ne doit pas utiliser de produits de soin excessifs pour la peau.

4. Si vous avez une allergie cutanée ou un inconfort, s'il vous plaît arrêter de le porter.

# **Spécifications**

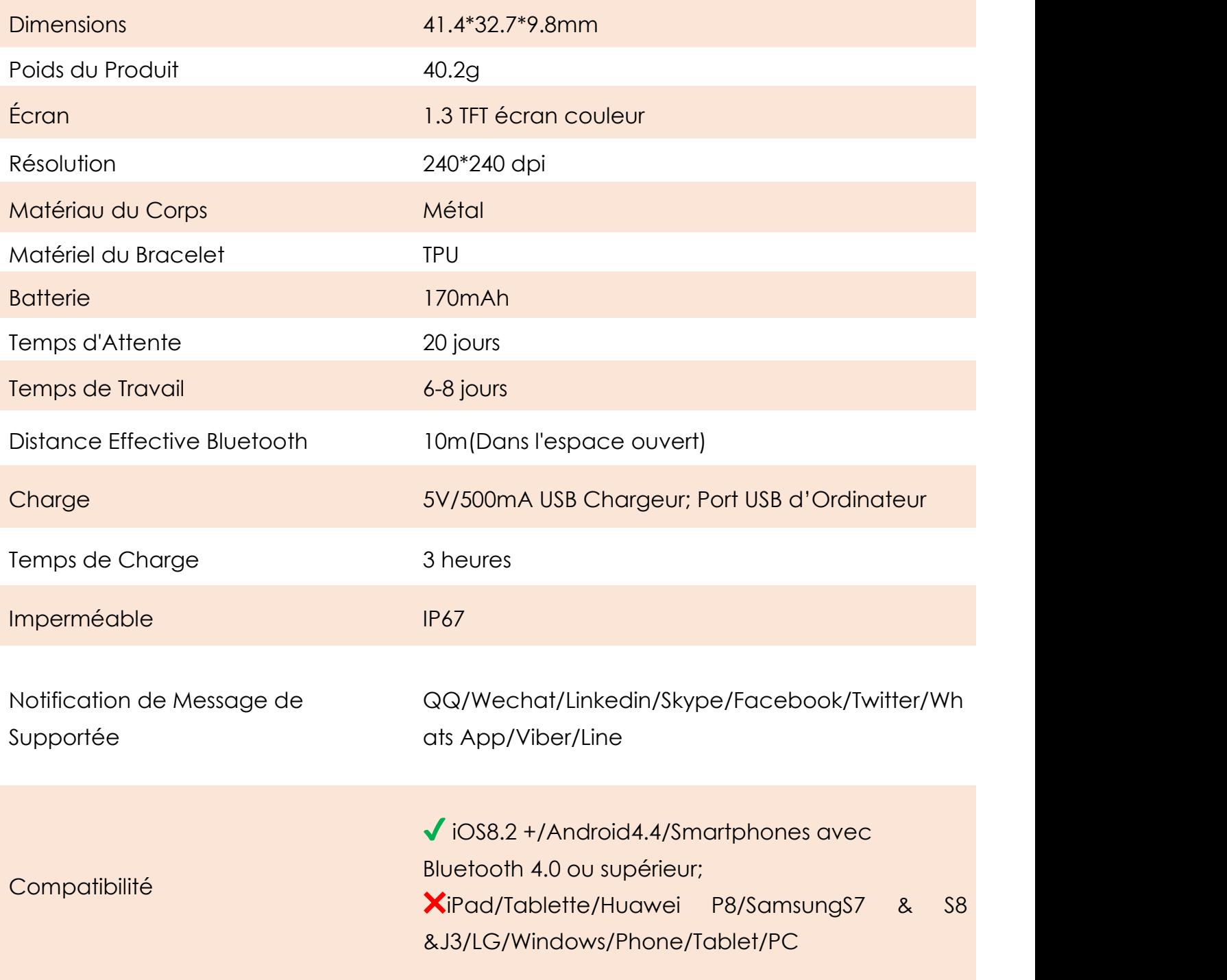